# **"CÓMO CONVERTIR TEXTOS ESCRITOS CON FUENTES GRIEGAS DE 8 BITS (Sgreek, Graeca, SPionic, Greek, WP Century etc) A GRIEGO UNICODE CON WORD"**

**PROGRAMA UTILIZADO: ANTIOCH (AUTOR: RALPH HANCOCK) http://www.users.dircon.co.uk/~hancock/antioch.htm**

**CONTROLADOR DE TECLADO PARA INTRODUCIR GRIEGO CLÁSICO USANDO FUENTES UNICODE CON WORD 97, 2000, XP, 2003, 2007, 2010, 2013 y 2016 Y SISTEMA OPERATIVO WINDOWS 95, 98, NT, MILLENIUM, XP, VISTA, 7, 8 y 10.** 

## **GUÍA VISUAL PASO A PASO:**

## **POR**

## **JUAN-JOSÉ MARCOS GARCÍA**

juanjmarcos@gmail.com

### **PROFESOR DE LENGUAS CLÁSICAS Y AUTOR DE LA FUENTE PARA IDIOMAS CLÁSICOS ALPHABETUM UNICODE**

http://www.typofonts.com/alphabetum.html Plasencia. España Diciembre 2016

#### **INTRODUCCIÓN**

 La conversión al sistema Unicode de textos griegos escritos con antiguas fuentes de 8 bits (256 caracteres) tales como Graeca, Sgreek, SPionic, WPCentury, Greek, Athenian y un largo etcétera pertenecientes a codificaciones tan variadas como las utilizadas por los sistemas Linguist's Software, WinGreek, GreekKeys, WordPerfect etc es un tema complejo pero de suma importancia y utilidad, a fin de poder cambiarse al sistema Unicode, sin tener que volver a teclear los viejos textos que tengamos en formato electrónico, haciendo así más sencillo y menos traumático el cambio a este nuevo y prometedor estándar en la escritura del griego.

 Para convertir textos a Unicode hay que emplear alguna utilidad que tenga esta funcionalidad. Por lo general, las mismas utilidades que permiten introducir texto griego con codificación Unicode, hacen también de conversores, para facilitar a los usuarios de fuentes antiguas la migración sin pérdida de datos.

 Hay varias utilidades disponibles actualmente para ello, siendo las más completas Antioch, Multikey, Tesalónica y Greek Converter.

 Todos estos programas tienen sus ventajas e inconvenientes, siendo aconsejable el uso de uno u otro en función de la fuente a convertir a Unicode. Sería prolijo explicar en detalle todo ello y su excesivo tecnicismo hace que quede fuera de la intención de esta guía, que únicamente se propone dar pautas claras para todo aquel que quiera adherirse a Unicode y transformar sus antiguos textos.

Dado que el programa más completo y de fácil uso es Antioch, es el que analizaré en esta guía.

 Es conveniente leer la detallada guía que sobre la instalación y uso de este programa he redactado y que podrá descargar desde mi página web: http://www.typofonts.com/alphaspa.html

#### **ADVERTENCIAS PREVIAS IMPORTANTES**

 Antes de proceder a cualquier conversión, por simple que sea, es altamente recomendable hacer una copia del archivo que pretendamos convertir por si acaso algo sale mal, hecho éste que suele suceder frecuentemente. De esta forma siempre podremos rescatar el texto original.

 No todo texto griego escrito con antiguas fuentes ANSI de 256 caracteres es convertible a Unicode con los conversores. Si usted ha utilizado una fuente griega poco usual, es probable que no haya una tabla de conversión para ella y, por lo tanto, el texto que tenga escrito no podrá ser fácilmente pasado a Unicode.

Las principales fuentes griegas cuya conversión está soportada por Antioch son las siguientes:

- Codificación de Linguist's Software (también conocida como Laser Greek): 'Graeca', 'Hellenica', 'Odyssea', 'Payne', 'SymbolGreek', y 'SuperGreek'.
- Codificación de GreekKeys: 'Kadmos', 'Sparta', 'Attika', 'Alexandria', 'Athenian'.
- Codificación de WinGreek/Son of WinGreek: 'Grec', 'Greek', 'Greek Old Face', 'Greek Old Face C', 'Greek Old Face 98', 'Milan Greek', 'Standard Greek', 'Angaros', 'Korinthus', 'Kalos', 'IsminiPC', 'UnIsminiPC', 'Aisa', 'Ellenike' y 'Grammata'.
- Codificación SGreek: 'Sgreek'.
- Codificación SIL . Toda fuente que lleve SIL, como 'SIL Galatia' o 'SIL Ulysses'.
- Codificación SPionic: 'Spionic'.
- Codificación WordPerfect: 'WP Greek Century' y 'WP Greek Courier'.
- Codificación Vilnius: 'Attica', 'Hierapolis', 'Corinthus Lector', 'Elementa Greek' y 'Anacreon'.
- Codificación Titus: 'TITUS-Griechisch'.
- Codificación Beta code.

### **CONVERSIÓN DE FORMATOS**

#### **1)- CONVERSIÓN AUTOMÁTICA DE TEXTOS. (No recomendada)**

 El programa Antioch viene predeterminado para tratar de convertir automáticamente a Unicode todo texto escrito en griego con fuentes antiguas.

Esto no siempre es algo deseable, tanto debido a posibles errores que pueda cometer el programa en el proceso de conversión, como porque deseemos conservar esos documentos en su formato original.

Para evitar esa conversión automática (cosa que vivamente recomiendo) siga el siguiente proceso.

 El primer paso a dar es pulsar sobre el símbolo de la alfa para activar el programa Antioch. Como consecuencia ésta cambiará de color y nos aparecerá en la pantalla la advertencia *Please wait*, que desaparecerá tras unos breves segundos. Acto seguido pulsamos sobre la palabra **Greek** que aparece a la derecha de la alfa roja, se desplegará un menú con varias opciones, nos desplazamos a **Preferences** y pulsamos sobre **Conversions**.

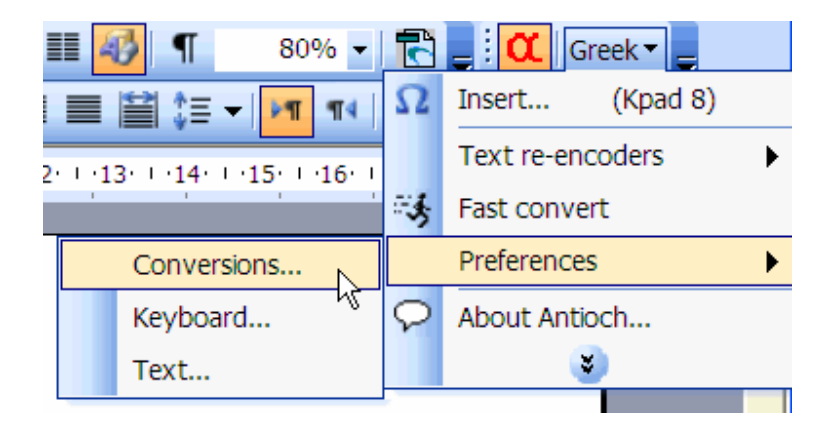

Nos aparecerá la siguiente pantalla:

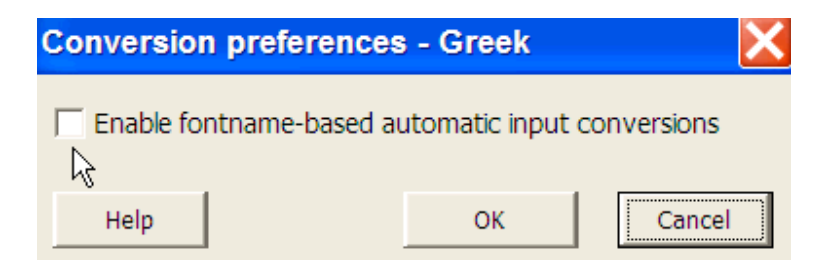

 La casilla nos aparecerá marcada por defecto, **yo recomiendo desmarcarla**, ya que si se deja marcada y tenemos documentos escritos con fuentes no Unicode del tipo Graeca o Sgreek, el programa intentará convertirlo automáticamente a Unicode y, como consecuencia, pueden producirse sustituciones indeseadas y pérdida de datos, además de echar a perder esos documentos, ya que no nos será posible abrirlos en Word manteniendo su aspecto original. Si se desmarca la casilla, Antioch no alterará los documentos preexistentes.

Pulse sobre la casilla **OK** para guardar los cambios.

 Si quiere convertir a Unicode textos griegos que tenga escritos en formatos preunicode, lo mejor es hacerlo manualmente como explico en el siguiente capítulo.

#### **2)- CONVERSIÓN MANUAL DE TEXTOS.**

Abrimos Word y pulsamos sobre el icono con la alfa para que ésta quede resaltada y lance Antioch.

 Como he señalado con anterioridad, el programa Antioch permite convertir a Unicode documentos escritos con fuentes pre-Unicode pertenecientes a varios sistemas (Graeca, SGreek, GreekKeys, Spionic, WinGreek, WordPerfect etc).

 Para ello hay que pulsar sobre **Greek**, desplazarse a **Text re-encoders** y elegir **Rewrite bad coding** en la lista que se despliega.

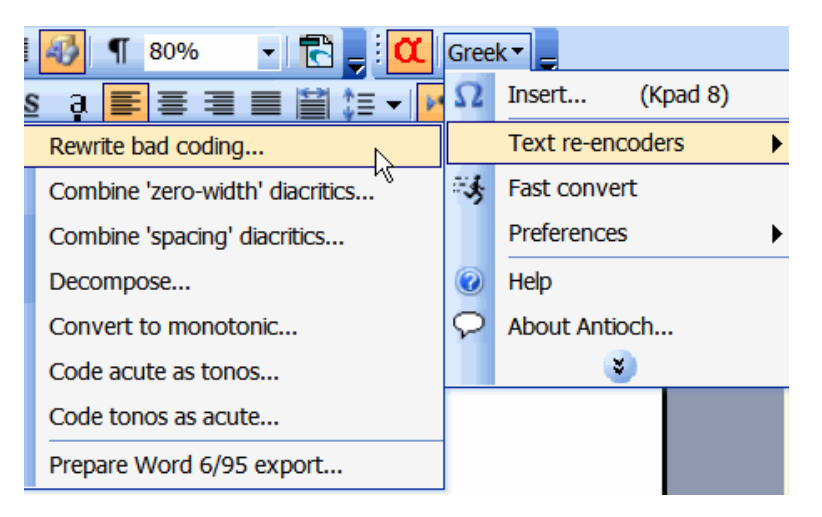

Nos aparecerá la siguiente ventana:

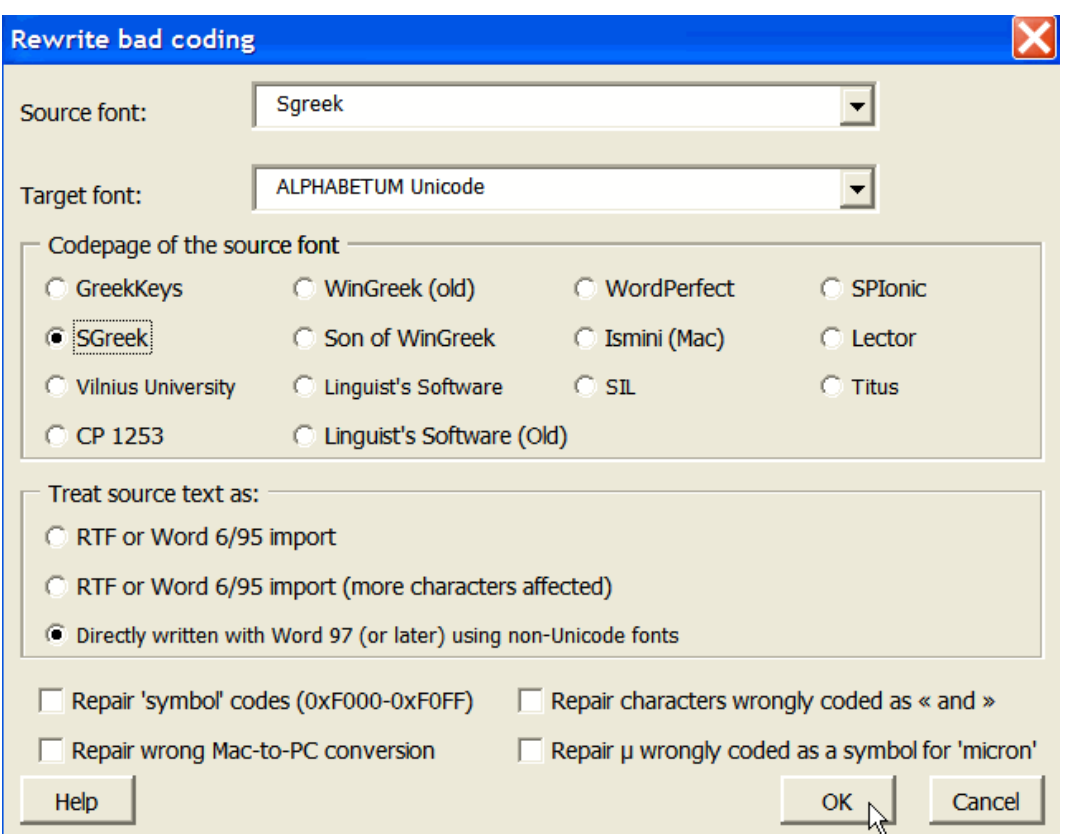

 Para que la conversión se efectúe de manera satisfactoria hay que establecer cuidadosamente una serie de parámetros. Veamos los más importantes:

#### 1). ESTABLECER LAS FUENTES DE ORIGEN Y DESTINO.

Los dos apartados rectangulares de la parte superior están dedicados a las fuentes a utilizar.

 En **Source font** hay que elegir de entre la lista, el nombre de la fuente griega que haya sido utilizada en el texto que queramos convertir a Unicode. En el ejemplo de la imagen era Sgreek.

En **Target font** deberemos elegir una fuente Unicode que tengamos instalada en nuestro ordenador.

 Cuando la conversión termine, el texto griego escrito con Sgreek pasará a estar en el sistema Unicode y con el formato de la fuente que hayamos escogido. En el caso que nos ocupa la fuente elegida es ALPHABETUM Unicode.

El resto de fuentes utilizadas en el documento permanecerán invariables.

 En el caso de que en un mismo documento se hayan utilizado varias fuentes griegas escritas con codificación ANSI, para pasarlo a Unicode habrá que efectuar dos conversiones sucesivas.

#### 2). CODIFICACIÓN DE LA FUENTE DE ORIGEN (**Codepage of the source font**)

 El apartado central de la ventana está dedicado al tipo de codificación que tenga la fuente griega que deseamos convertir a Unicode.

 Hay que marcar la casilla correspondiente. Para saber el tipo de codificación, consulte la página número 2 de esta guía. Si no la encuentra allí, consúlteme: juanjmarcos@yahoo.es

#### 3). ORIGEN DEL TEXTO A CONVERTIR (**Treat source text as**)

 Aquí habremos de especificar si el texto ha sido escrito en formato RTF o con un procesador de textos anterior a Word 97.

Si su texto ha sido escrito con Word 95 marque una de las dos primeras casillas.

En cambio, si fue escrito con Word 97 o versiones posteriores, marque la casilla inferior.

#### 4). OPCIONES DIVERSAS

 Las cuatro casillas de la parte inferior de la ventana sólo hay que marcarlas si el texto a convertir fue escrito con un Mac o si la fuente griega utilizada es de tipo simbólico.

 Si usted tiene dudas al respecto, deje las casillas sin marcar. En la mayoría de los casos la conversión no dará errores de importancia, aunque no se haya marcado ninguna de ellas.

Terminadas las asignaciones, pulsaremos sobre el botón OK.

 Comenzará el proceso de conversión. Este durará desde unos pocos segundos a varios minutos, dependiendo, lógicamente, de la extensión del documento a convertir y velocidad de su ordenador.

 Tenga en cuenta que las tablas de sustitución implican más de 300 combinaciones que hay que ir comprobando una a una a lo largo de todo el documento. Es recomendable no efectuar ninguna otra tarea mientras se está produciendo la conversión para evitar errores. También es frecuente que el ventilador de su ordenador suba de revoluciones debido a lo exigente del proceso.

 Cuando haya terminado las sustituciones, una ventana aparecerá diciéndoselo, al tiempo que le sugiere que realice la combinación de los caracteres de avance cero (**Combine "zero width" diacritics**). Acéptelo, si la fuente que usted están convirtiendo es Sgreek, Spionic o Graeca es, de hecho, obligatorio. Esta operación es bastante más rápida que la anterior.

 Posteriormente también le solicitará que permita combinar los diacríticos espaciados (**Combine "spacing" diacritics**). Acéptelo igualmente. Lo que hace el programa con ello es juntar los espíritus y acentos colocados a la izquierda de una mayúscula. Tarda poco en hacerlo.

Ya sólo nos queda observar si el resultado de la conversión es el idóneo.

#### **3)- CONVERSIÓN RÁPIDA MEDIANTE SELECCIÓN DE TEXTO.**

 El proceso explicado anteriormente es el adecuado para un texto de cierta extensión, pero si lo que queremos es convertir algunas frases sueltas, puede interesarnos otro procedimiento más rápido. Es el denominado **Fast convert**. Bajo esta denominación de **Fast convert**, Antioch va a permitir la conversión a Unicode de texto griego previamente seleccionado.

 Para activar la conversión rápida, hay que configurarla previamente, para ello lanzamos Antioch, y sin seleccionar texto, pulsamos sobre Greek y en la lista desplegada elegimos Fast convert.

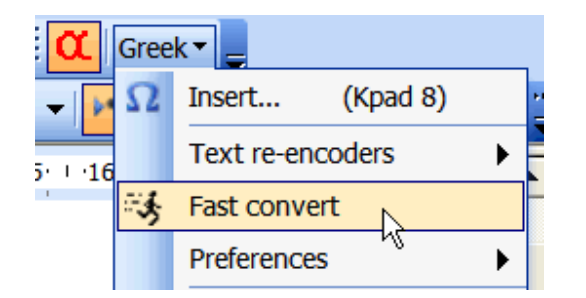

Como consecuencia de esta acción nos aparecerá la siguiente ventana:

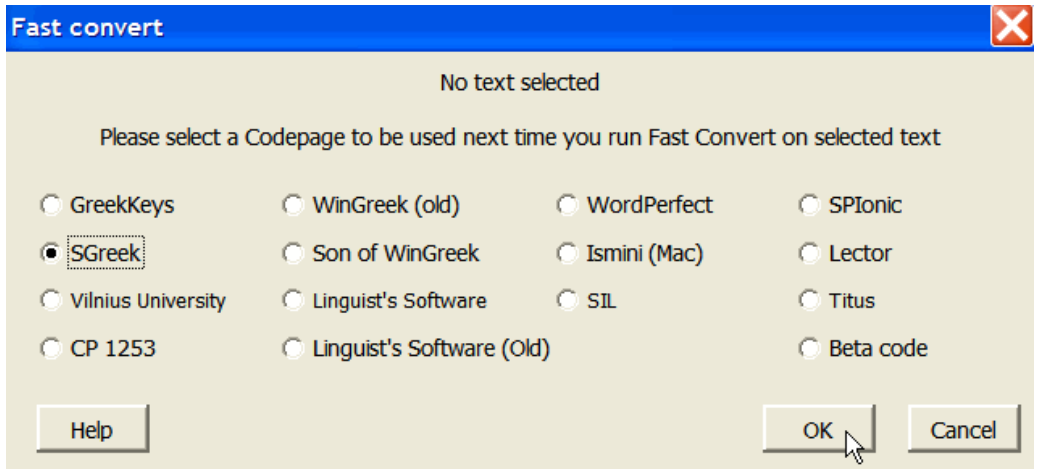

 Hemos de marcar la codificación correspondiente a la fuente que usa el texto a convertir, en el ejemplo de arriba he marcado SGreek. Posteriormente pulsamos OK.

 Para convertir texto griego a Unicode mediante este sistema, debemos seleccionar la porción de texto a convertir. Con él resaltado pulsamos sobre Greek y posteriormente sobre Fast convert. Observaremos cómo el texto seleccionado es sustituido por la fuente Unicode establecida por defecto en Antioch.

Si deseamos convertir otra porción de texto, volvemos a seleccionarlo y así sucesivamente.

 IMPORTANTE: El procedimiento de *Fast convert* es el único procedimiento de Antioch para pasar texto escrito en Beta code (sistema de transliteración con caracteres latinos usado por el TLG) a Unicode.

Tenga en cuenta que el proceso de conversión es complejo y no exento de posibles fallos.

 Además, los programas Multikey, Thessalonica o GreekTranscoder para ciertas fuentes tienen ventaja sobre Antioch como convertidores, por lo que es preferible en ocasiones utilizarlos en vez de éste.

 Si alguien que esté leyendo este manual tiene problemas en la conversión de un texto a Unicode, puede enviarme un correo electrónico a juanjmarcos@gmail.com y trataré de solucionárselos.

**Juan-José Marcos**. Fuente ALPHABETUM Unicode. Plasencia. España. Diciembre 2016.